# **Filth**  $\mathbf{V}$ **E** Guidelines on using the **Multimedia Teaching Equipment**

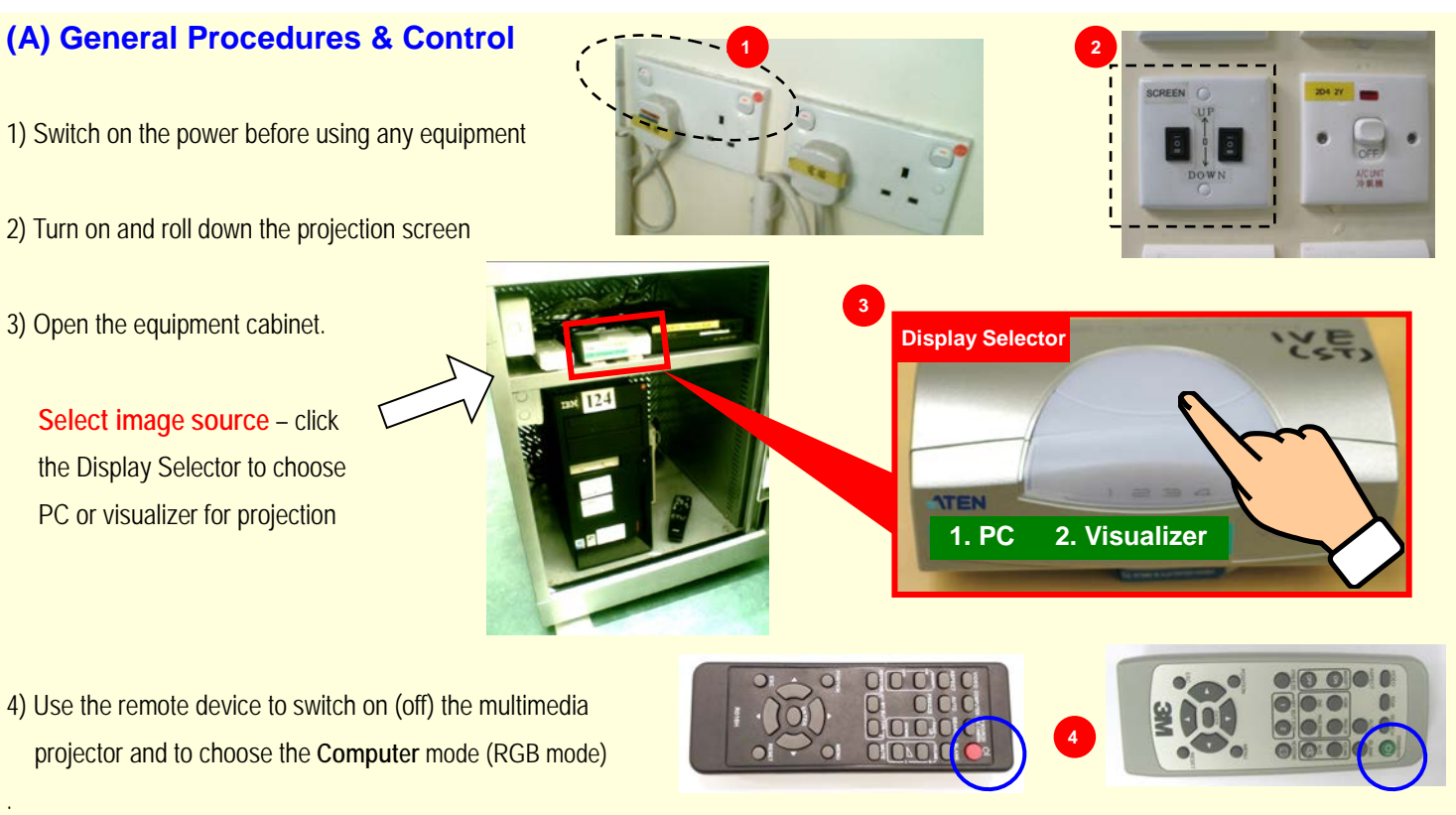

### **(B) Using the Desktop PC**\*

- 1) Switch on the monitor and the main unit of the desktop PC which is equipped with a webcam already for use in online lessons
- 2) At the **Display Selector**, choose PC as the image source
- 3) For any media file with sound, turn on the amplifier at the wall and adjust the volume by using its button or the volume control in PC

*\*In the classroom PC, software has been provided for online teaching, word processing, PowerPoint slides, audio/video content (in CD / VCD / DVD) or web browsing. You can also use it with USB flash drives. Don't save your data file in the hard disk as the PC has been installed with the re-born card.*

#### **(C) Using the Visualizer**

- 1) Switch on the **POWER** icon at the control panel of the visualizer
- 2) Press the **Display Selector** to choose visualizer as the image source

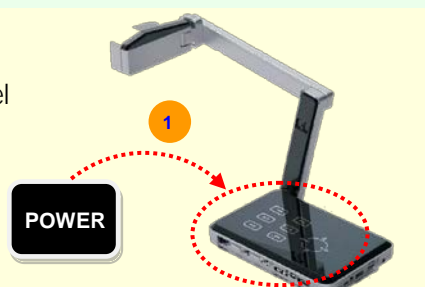

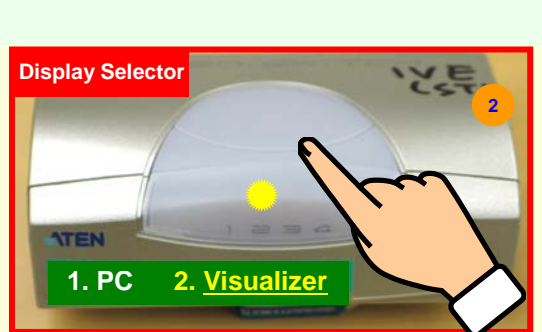

After using the equipment, please **put back the remote device to the cabinet**. Thank you for your co-operation.

For any question, welcome to contact the **Multimedia Services** of the Rotary International District 3450 Learning

Resources Centre during the office hours at tel.: 22567 642/ 644/ 645/ 640/ 641

You can also use your mobile device to scan the QR code (on the right) to email your report on equipment problem for our follow-up actions.

On Monday to Friday **5:30–6:30 pm**, please contact us at tel.: **2694 7655** for assistance.

*In general, cycles of regular checking/maintenance for the multimedia facilities including the projection systems, PA systems, and visualizers are performed in every 2 months repeatedly.*

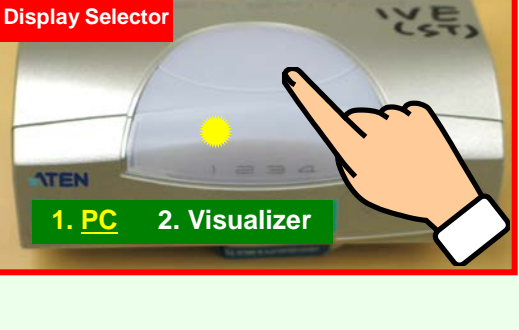

## <u>● 201</u> / レE 班房教學器材(多媒體投射機及電腦器材)使用說明

### (A) 一般器材之開關及控制

- 1) 使用器材時,請確定有關雷源已經開啟
- 2) 按升降鍵下降電動投射幕
- 3) 打開器材櫃枱的閘門後,

選擇投射影像,輕按 Display Selector 揀選使用桌面電腦(**PC)** 或 Visualizer

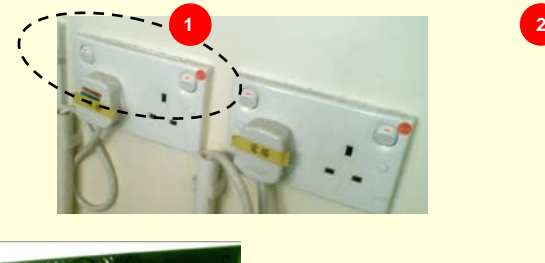

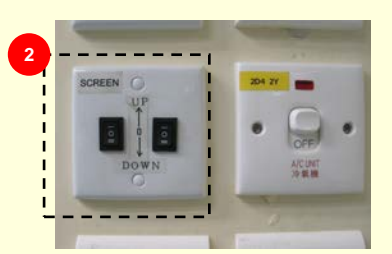

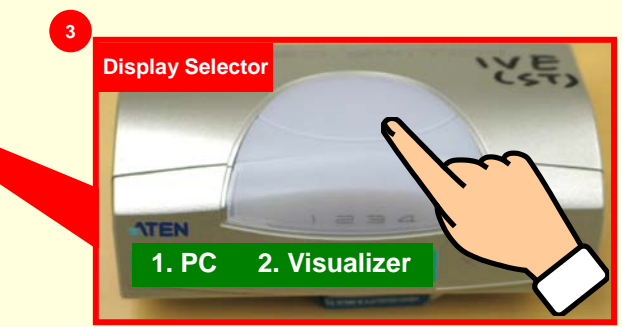

**4**

4) 使用遙控器開動(或關掉)多媒體投射機, 設定投射畫面為 Computer mode (RGB mode)

### (B) 使用桌面電腦\*

- 1) 開動電腦顯示器及主機電源開關;主機已配備網路攝錄機供視像課堂使用
- 2) 確定 Display Selector 已揀選使用 PC
- 3) 如需播放聲音媒體/檔案,可用電腦或開動掛牆擴音機以按鈕調節音量
	- \*班房桌面電腦可作視像課堂、文書處理、PowerPoint、影音光碟播放或瀏覽網頁等 用涂,而且可使用 USB Flash Drive;但同時裝設再生咭,請勿在雷腦中儲存資料。

### (C) 使用實物投影機(Visualizer)

- 1) 從實物投影機的控制面板上開動電源(POWER)
- 2) 輕按 Display Selector 選擇投射影像, 揀選實物投影機的影像成為投射畫面

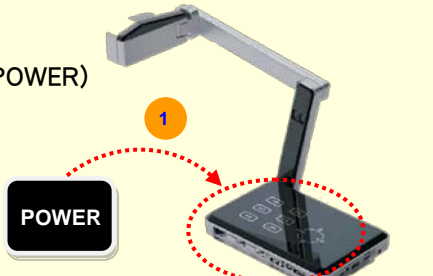

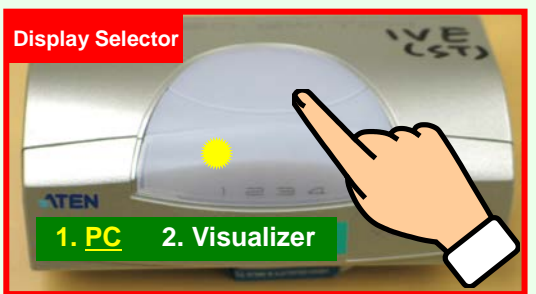

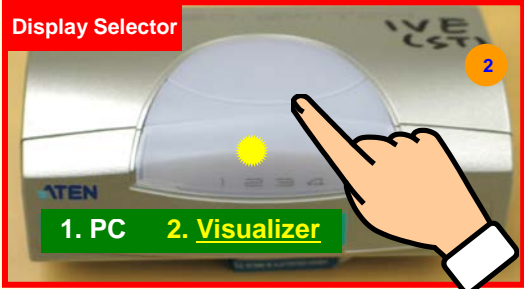

常器材使用完畢後,請把投射機遙控器放回櫃內,多謝合作。

如有任何疑問,歡迎聯絡國際扶輪三四五零地區學習資源中心**多媒體服務**職員以提供有關支援 或協助,請於辦公時間致電 22567 642/ 644/ 645/ 640/ 641

亦可使用你的手提裝置掃描(右面的)二維碼,以電郵報告有關器材的 問題,我們會盡快跟進

如在星期一至五下午 **5:30 – 6:30** 需要有關支援,請致電 **2694 7655** 査詢

多媒體器材包括投射系統、廣播系統、實物投影機等,一般每隔兩個月一次恆常檢查/維修

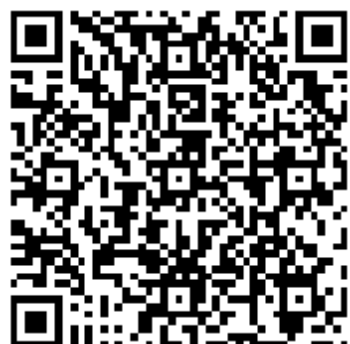